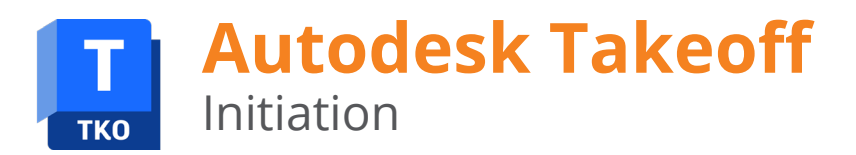

# manxmachine **ALITODESK**

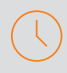

# **Durée** : 1 jour

## **Pré-requis :**

- Bonne connaissance de l'environnement Windows.
- Bonne connaissance des comptes Autodesk construction cloud

# **Public :**

- Cabinet d'architecture,
- Economiste de la construction,
- Chiffreur,
- Gestionnaire BIM,
- Bâtisseurs (EG et ES),
- Sous-traitants

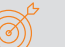

# **Objectifs :**

- Gestion de documents et coordination BIM
- Comprendre les fondements de Takeoff
- Suivre le chiffrage des projets de constructions

# **Modalités d'évaluation :**

- Attestation de fin de formation
- Evaluation des acquis de la formation par le formateur tout au long de la formation

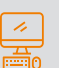

## **Moyens pédagogiques et techniques :** Remise d'un support de cours

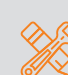

#### **Principales compétences visées en fin de formation :**

- Mettre en place Take Off
- Collaborer dans Take Off pour la collaboration sur les chiffrages
- Gérer les « Packages » de l'outil Takeoff
- Gérer les fichiers, les feuilles et les models
- Paramétrer les projets Take off

# **Formations complémentaires :**

- Autodesk BIM Collaborate
- Autodesk Build
- Autodesk BIM Collaborate Pro

# **PROGRAMME**

# **MODULE Takeoff**

- **Présentation du produit**
- **Rappels sur le module Docs**
- **<sup>R</sup>** Rappels sur l'Administration du module TakeofF
	- Project Administration
	- Account Administration

## **Démarrage sur le Module**

- Mise en route
- Navigation dans le Visualisateur
- Flux d'échanges de données
- Gestion des membres
- Configuration des paramètres de Takeoff
- Raccourcis Clavier
- Définition des échelles ou le calibrage

## **Gestion des données**

- Sources de données (Découpage de données)
- Fichiers (Plans & Modèles)
- Comparaison de fichiers
- Mise à jour
- **Utilisation du module dans le cadre d'un projet** - Création d'un dossier
	- Selection/création pour la réalisation d'un relevé
	- Visualisateur de Takeoff
	- Vue détaillée de Takeoff
	- Exportation de plans au format PDF
	- Création des emplacements
	- Outils de visualisation
	- Detection de Symbôle
	- Gestion des formules dans Takeoff
- **Gestion des Membres**
- **Gestion des tableaux de Bord Insight**
- **Gestion des données via Desktop Connector**

# man<sub>2</sub> machne